**XP-402** 

使用手冊

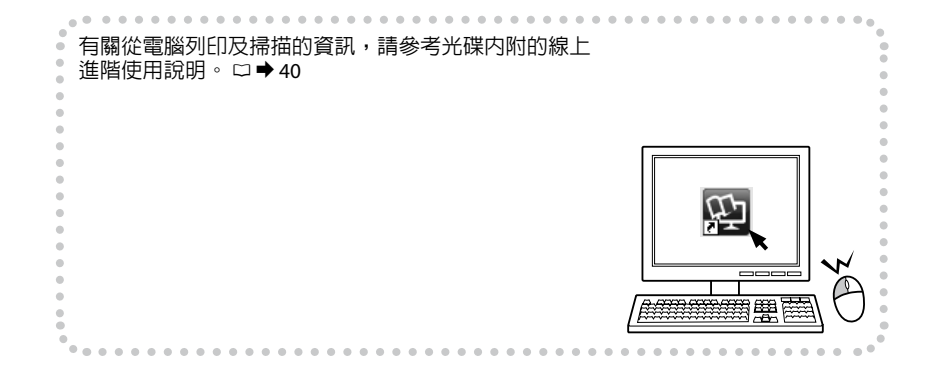

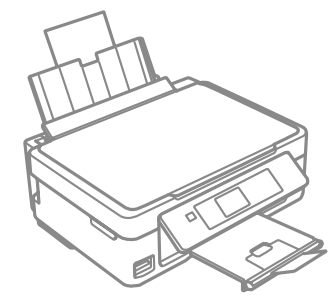

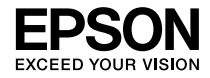

# <span id="page-1-0"></span>墨水匣代碼

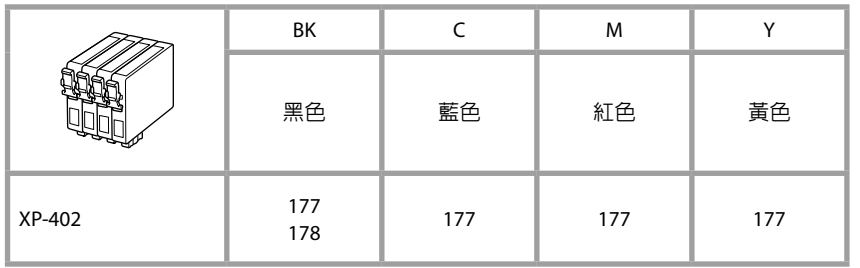

\* 可用的墨水匣會因地區不同而異。

 $\boldsymbol{\Omega}$ 

Epson 建議您使用 Epson 原廠墨水匣。Epson 不保證非原廠墨水、墨水匣的品質與使用 壽命。使用非原廠墨水可能導致 Epson 保固中所不涵蓋的損害,且在特定情況下可能 導致印表機操作錯誤。可能無法顯示非原廠墨水的墨水存量資訊。

## 版權注意事項

No part of this publication may be reproduced, stored in a retrieval system, or transmitted in any form or by any means, electronic, mechanical, photocopying, recording, or otherwise, without the prior written permission of Seiko Epson Corporation. The information contained herein is designed only for use with this product. Epson is not responsible for any use of this information as applied to other printers.

Neither Seiko Epson Corporation nor its affiliates shall be liable to the purchaser of this product or third parties for damages, losses, costs, or expenses incurred by the purchaser or third parties as a result of accident, misuse, or abuse of this product or unauthorized modifications, repairs, or alterations to this product, or (excluding the U.S.) failure to strictly comply with Seiko Epson Corporation's operating and maintenance instructions. Seiko Epson Corporation shall not be liable for any damages or problems arising from the use of any options or any consumable products other than those designated as Original Epson Products or Epson Approved Products by Seiko Epson Corporation.

Seiko Epson Corporation shall not be held liable for any damage resulting from electromagnetic interference that occurs from the use of any interface cables other than those designated as Epson Approved Products by Seiko Epson Corporation.

EPSON® is a registered trademark, and EPSON EXCEED YOUR VISION or EXCEED YOUR VISION is a trademark of Seiko Epson Corporation.

SDXC Logo is a trademark of SD-3C, LLC.

Memory Stick Duo, Memory Stick PRO Duo, Memory Stick PRO-HG Duo, Memory Stick Micro, and MagicGate Memory Stick Duo are trademarks of Sony Corporation.

General Notice: Other product names used herein are for identification purposes only and may be trademarks of their respective owners. Epson disclaims any and all rights in those marks.

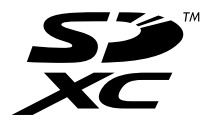

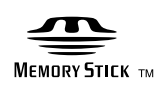

## 目錄

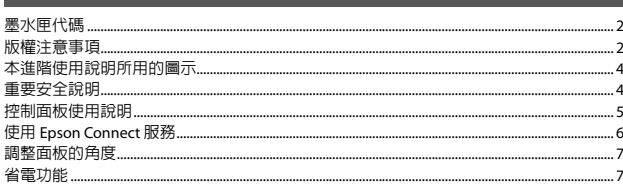

#### 處理紙張與記憶卡

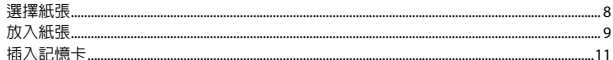

#### 複印和掃描模式

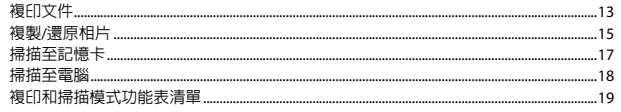

#### 列印相片模式

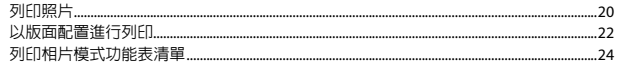

#### 設定模式 (維護)

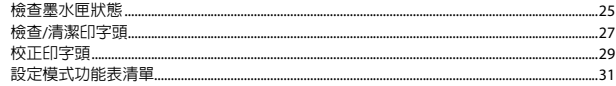

#### 解決問題的方法

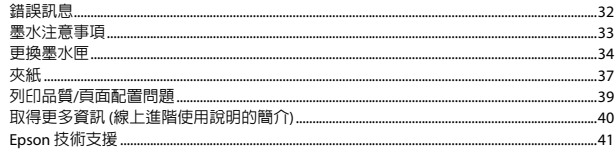

# <span id="page-3-0"></span>本進階使用說明所用的圖示

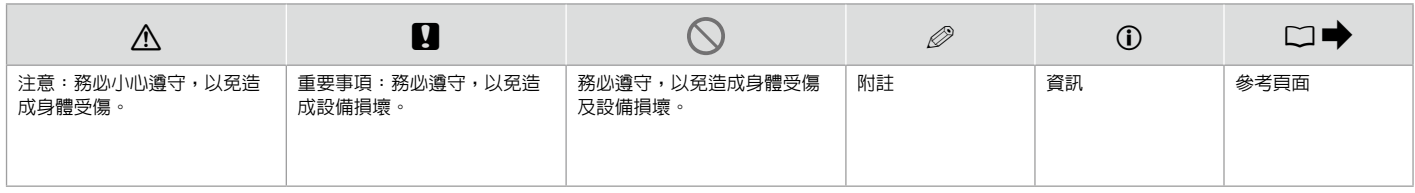

# 重要安全說明

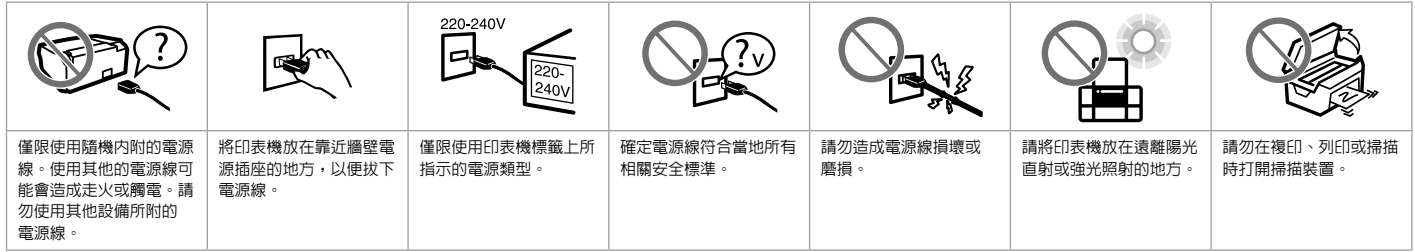

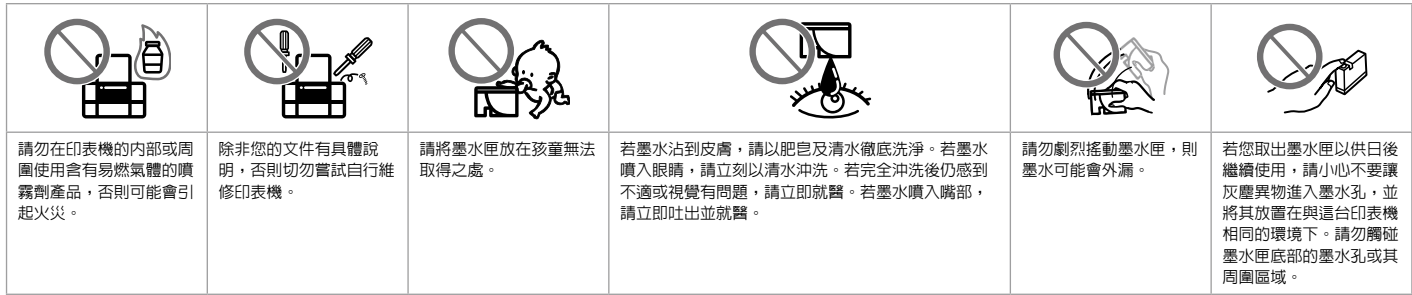

# <span id="page-4-0"></span>控制面板使用說明

實際的面板/螢幕畫面可能與本使用說明中的圖片略 有不同。

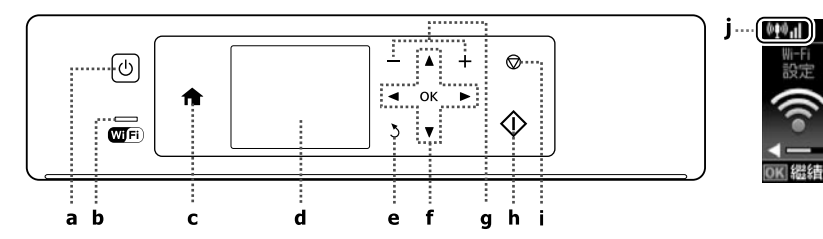

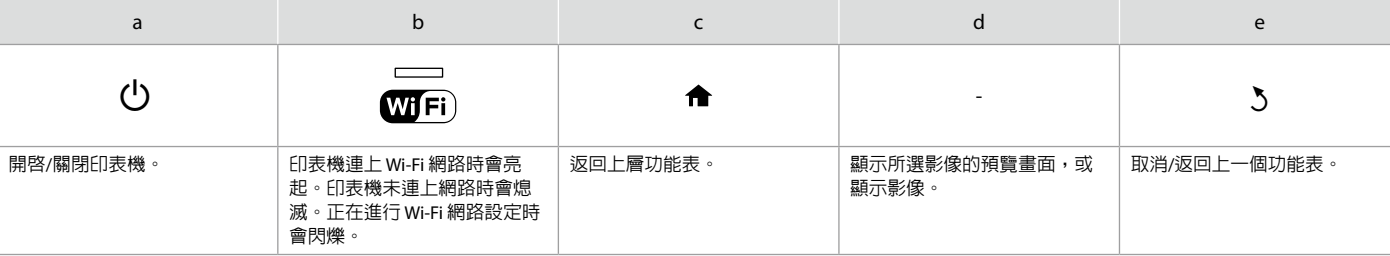

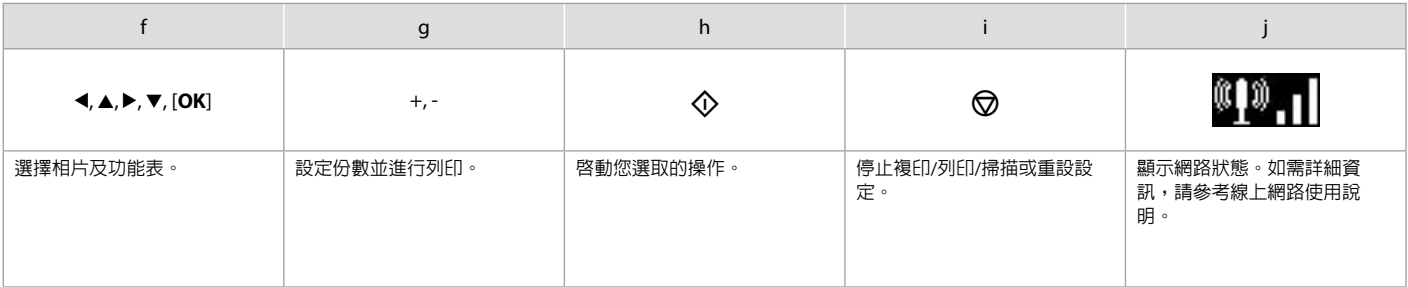

主畫面

複印

中選擇

列印

辅店

<span id="page-5-0"></span>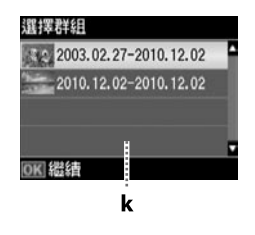

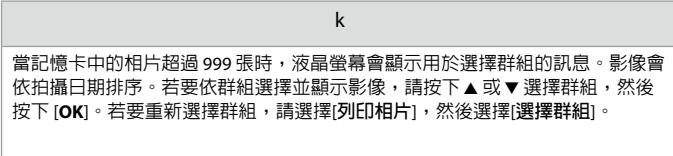

# 使用 Epson Connect 服務

 $\triangle$  $\circ$  $\alpha$  $\alpha$  $\overline{\phantom{a}}$ 

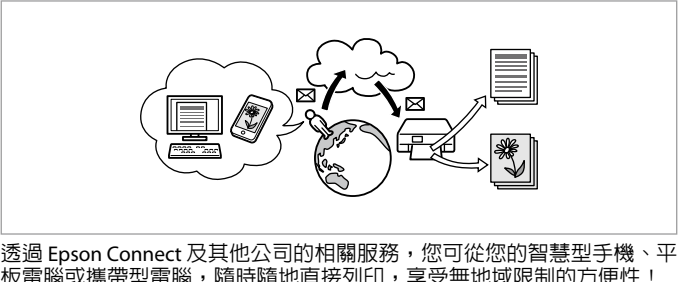

板電腦或攜帶型電腦,隨時隨地直接列印,享受無地域限制的方便性! 如需詳細資訊,請瀏覽以下網址:https://www.epsonconnect.com/

# <span id="page-6-0"></span>調整面板的角度

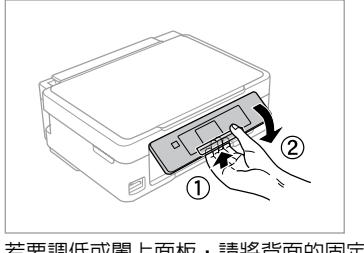

若要調低或闔上面板,請將背面的固定桿往外拉至卡入定位以解除鎖 定,然後將面板調低。只要抬起面板,即可調高高度。

# 省電功能

- □ 當閒置 13 分鐘後,液晶螢幕會變暗。只要按下任何按鈕,即可讓螢幕 恢復先前的狀態。
- 在下列功能表選取的時間內 ([**設定**] -> [**印表機設定**] -> [**電源關閉計時** O**器**]),如果沒有執行任何操作,印表機會自動關機。

# <span id="page-7-0"></span>選擇紙張

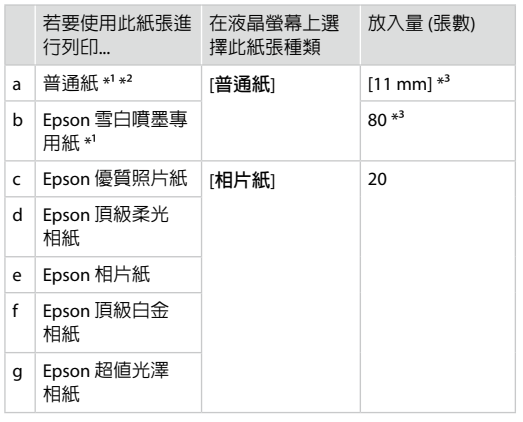

\*1 您可使用此紙張執行手動雙面列印。

\*2 紙張重量 64 至 90 g/m²。

\*3 已列印一面的紙張為 30 張。

可使用的專用紙種類會因地區不 同而異。

<span id="page-8-1"></span><span id="page-8-0"></span>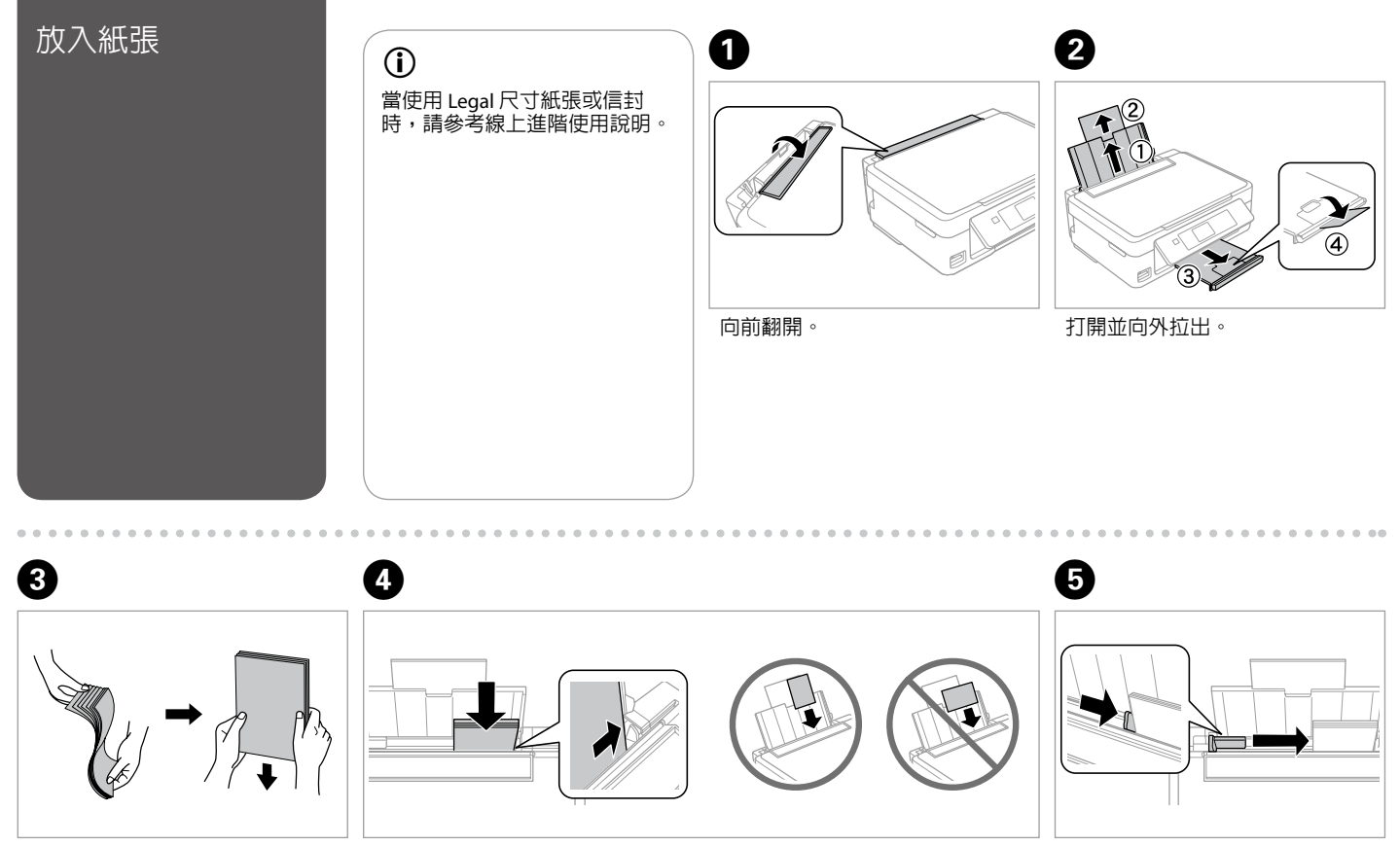

將整疊紙張打散順齊。 放入紙張。確定可列印面朝上。 調整最適寬度。

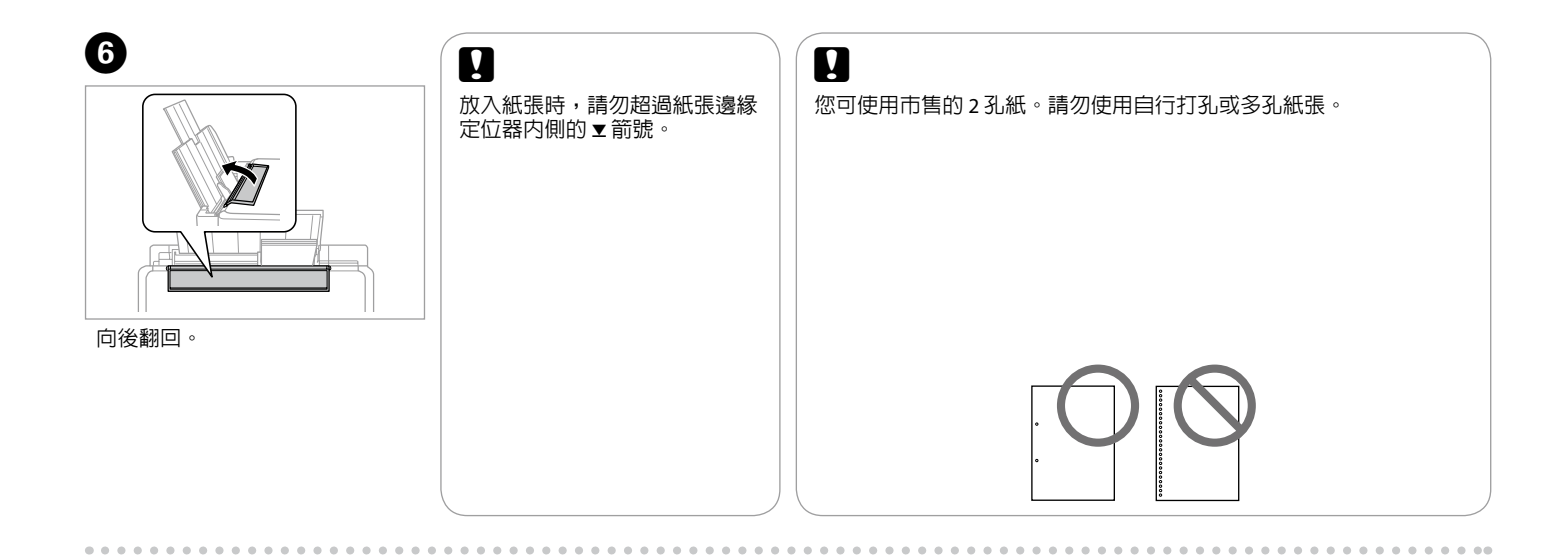

<span id="page-10-1"></span><span id="page-10-0"></span>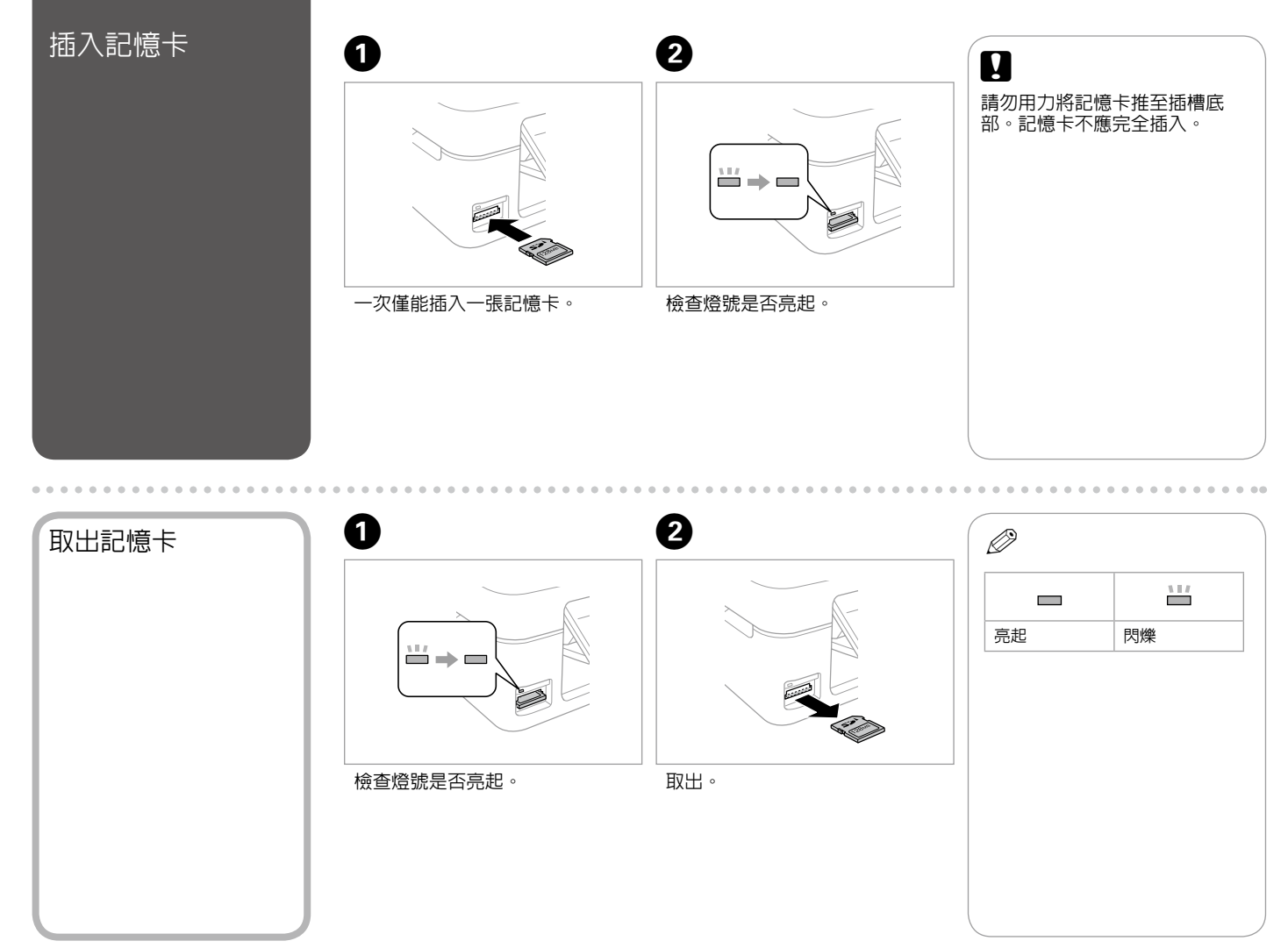

**11**

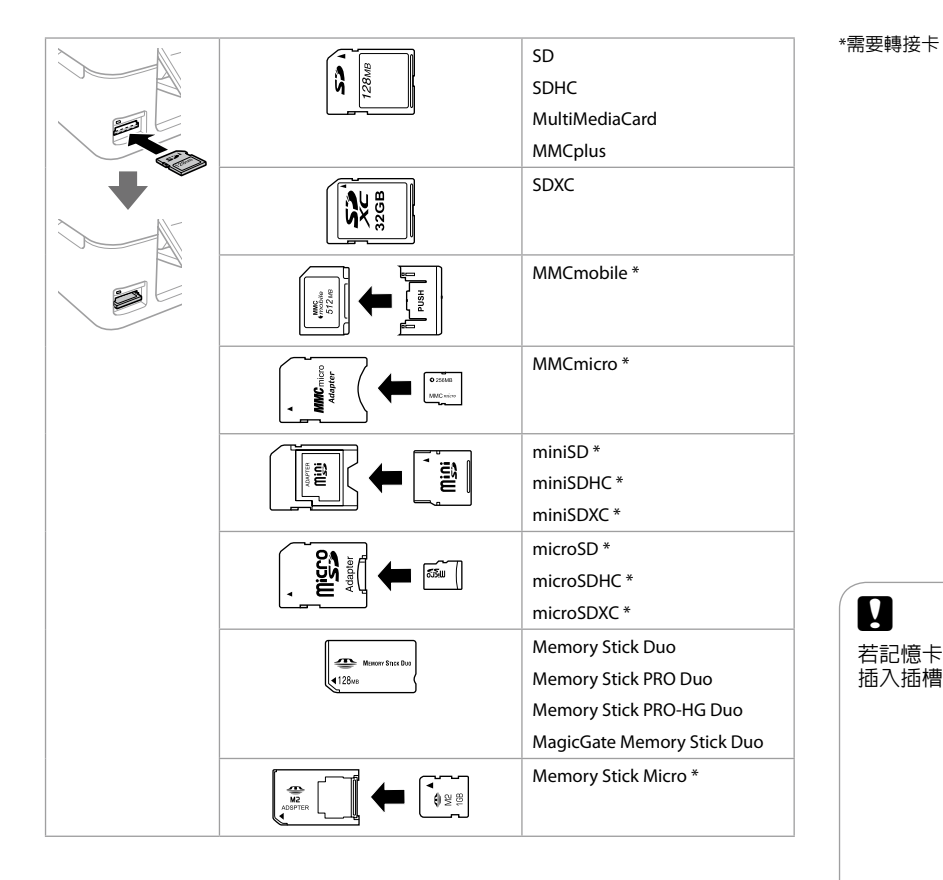

# $\boldsymbol{\mathbf{q}}$

若記憶卡需要使用轉接卡,必須先裝上轉接卡,再將記憶卡 插入插槽,否則記憶卡可能會卡住。

<span id="page-12-0"></span>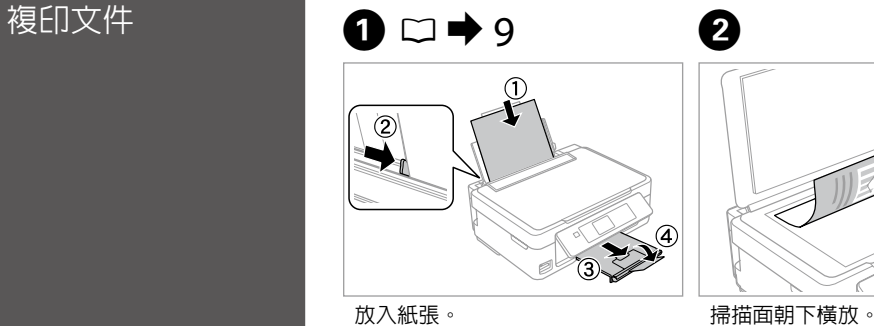

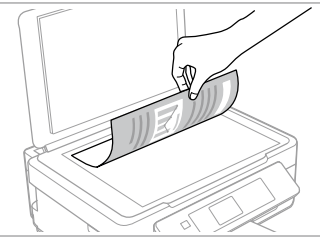

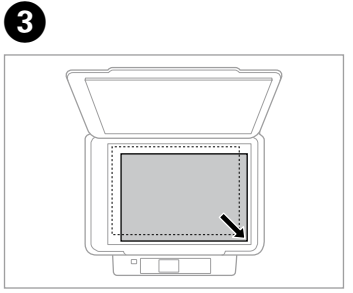

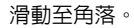

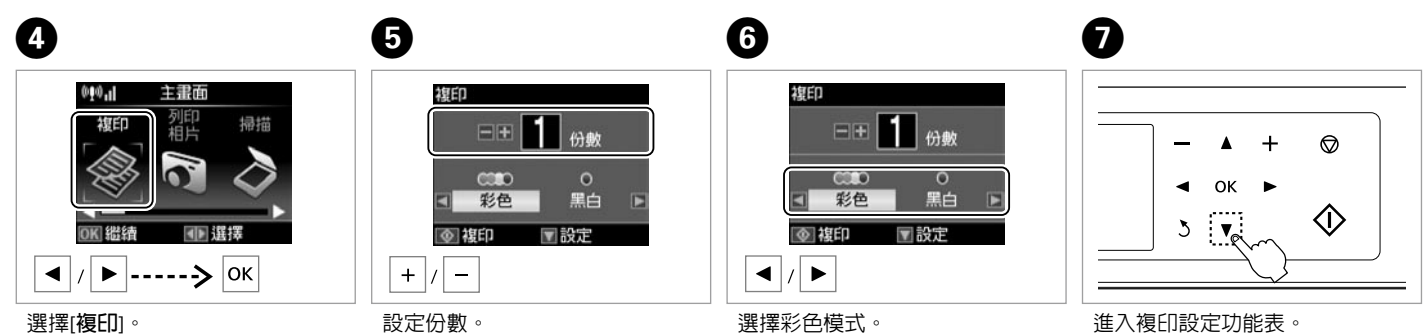

選擇彩色模式。

進入複印設定功能表。

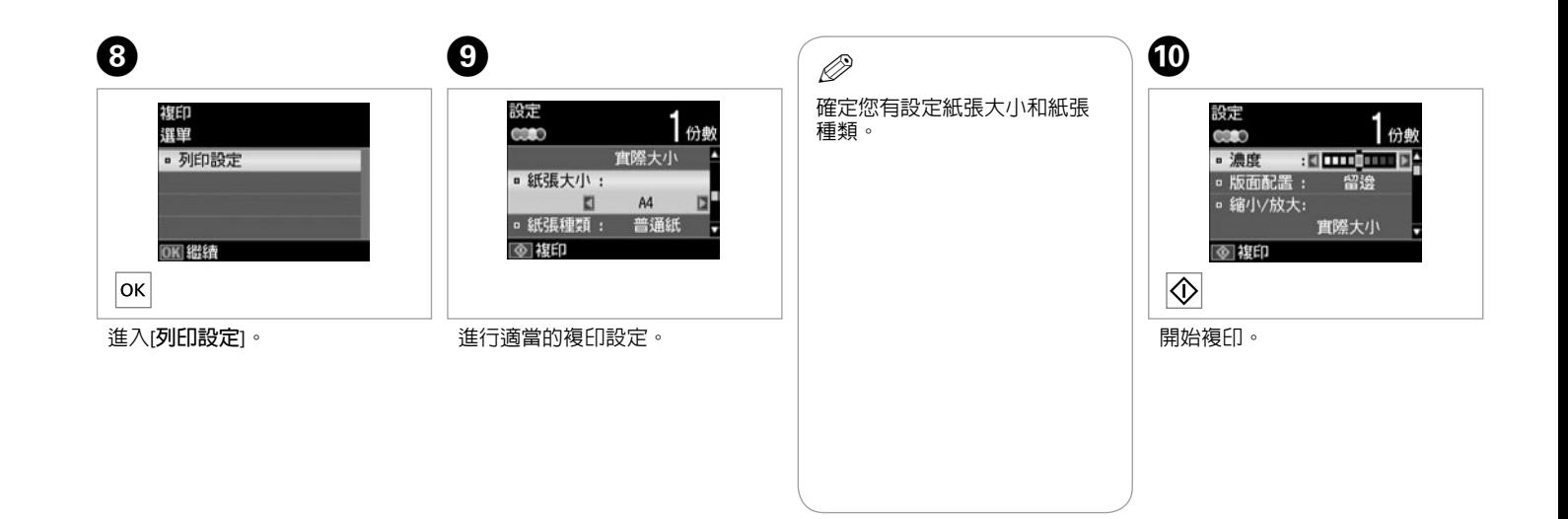

. . . . . . . . . . . . . .

<span id="page-14-0"></span>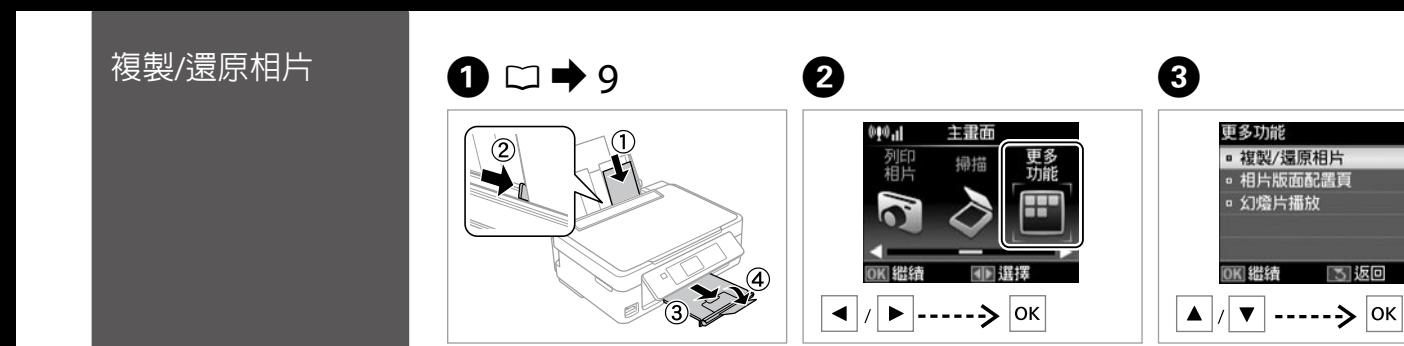

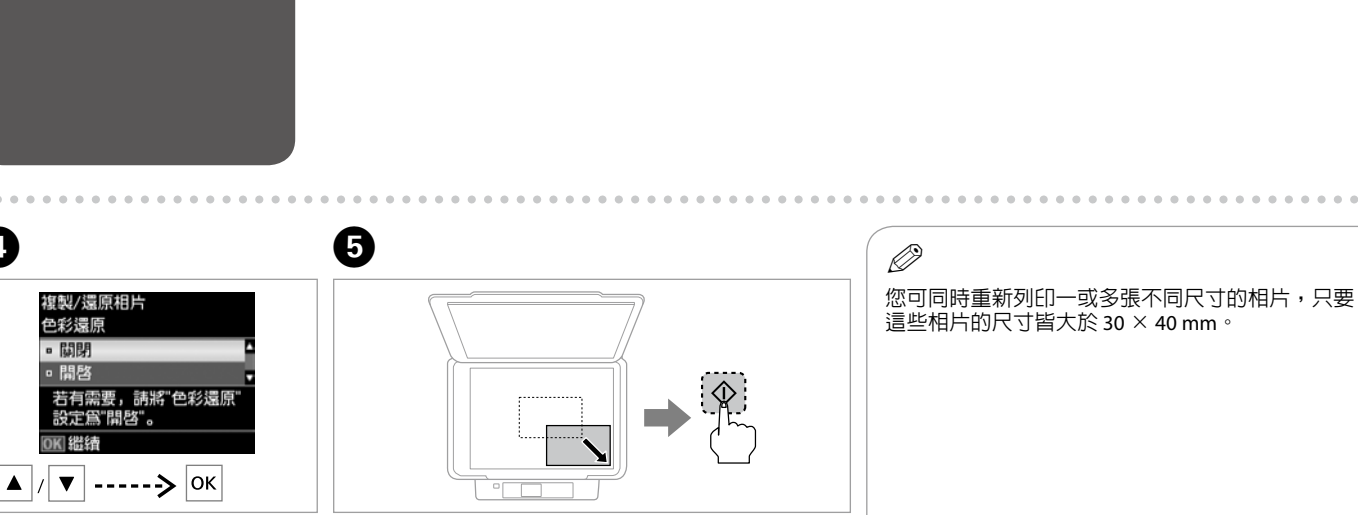

選擇[**更多功能**]。

選擇[**開啟**]或[**關閉**]。

 $\boldsymbol{O}$ 

放置原稿並開始掃描。

放入相片紙。

**15**

選擇[**複製/還原相片**]。

5 返回

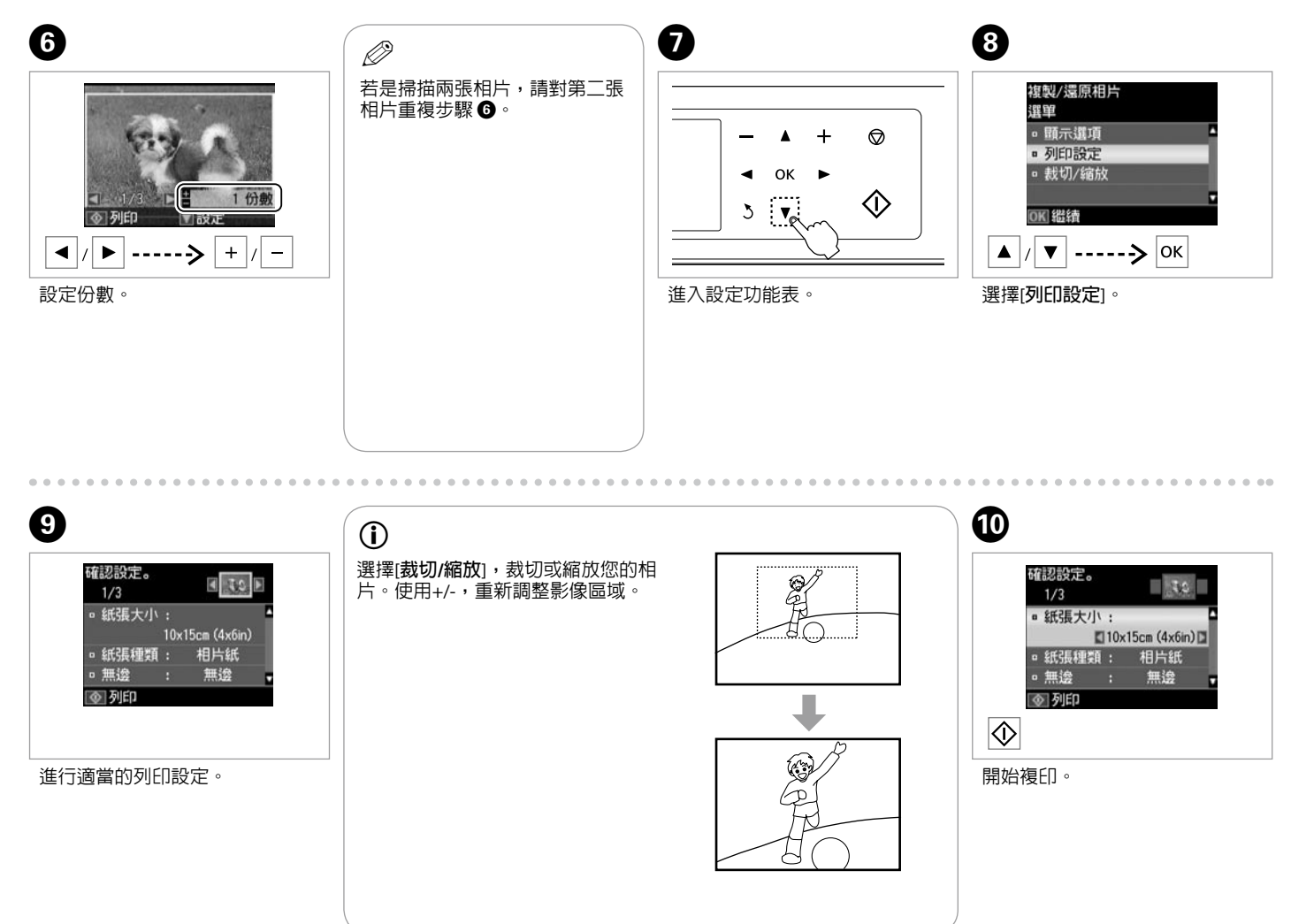

<span id="page-16-0"></span>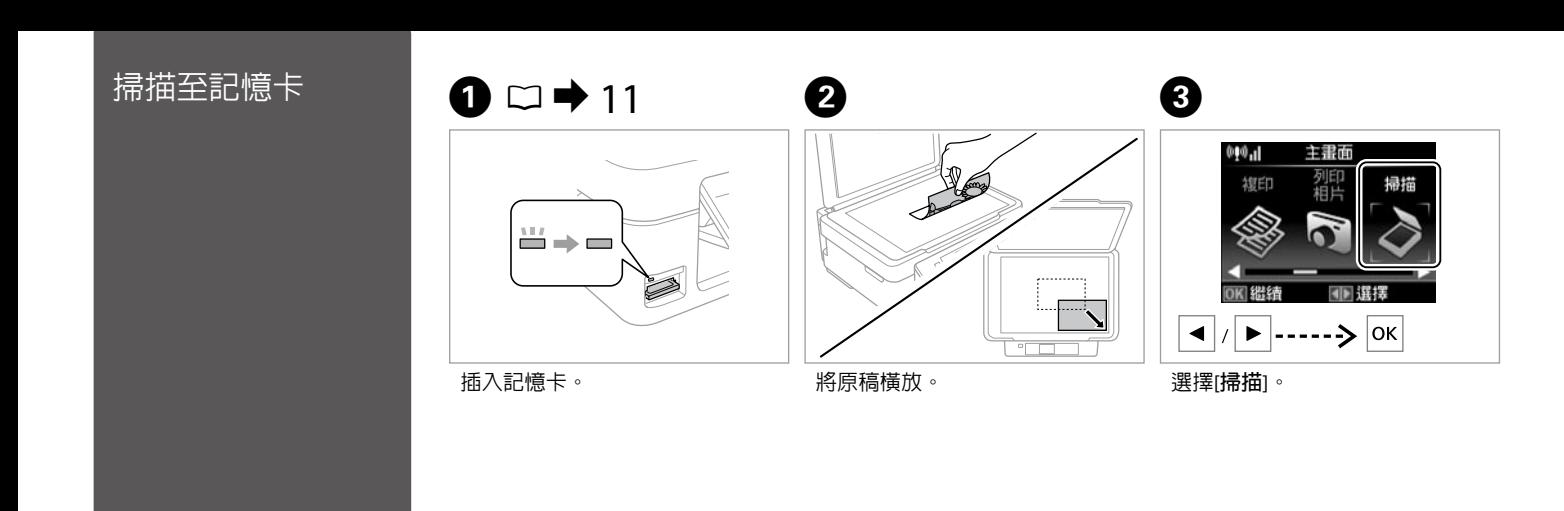

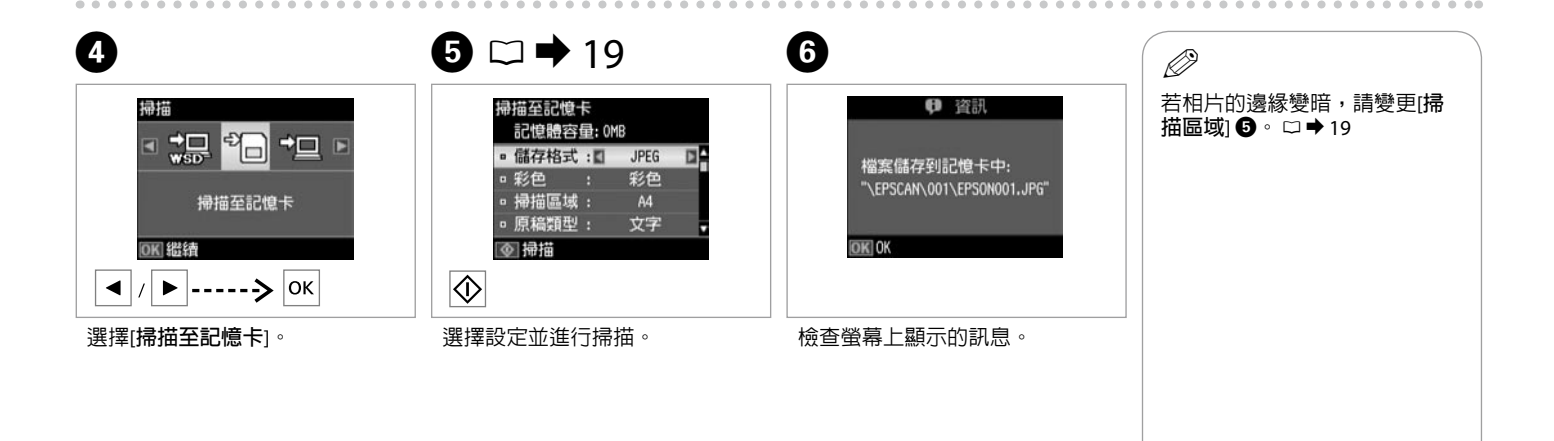

<span id="page-17-0"></span>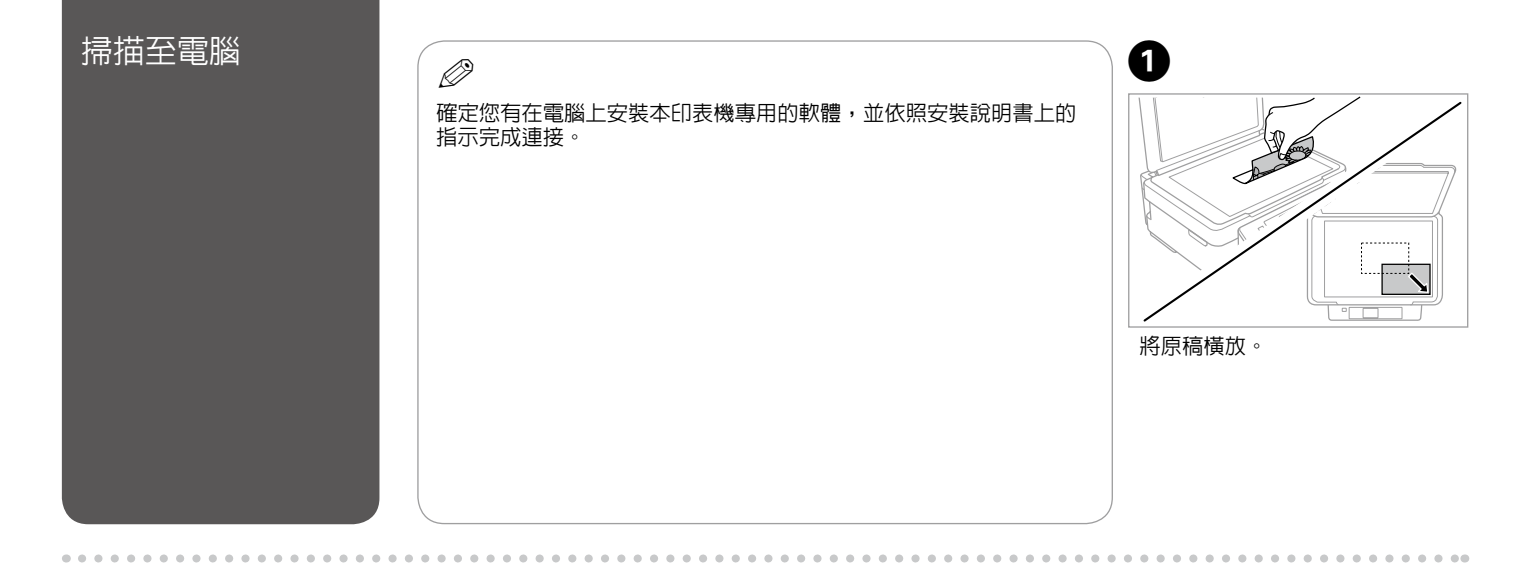

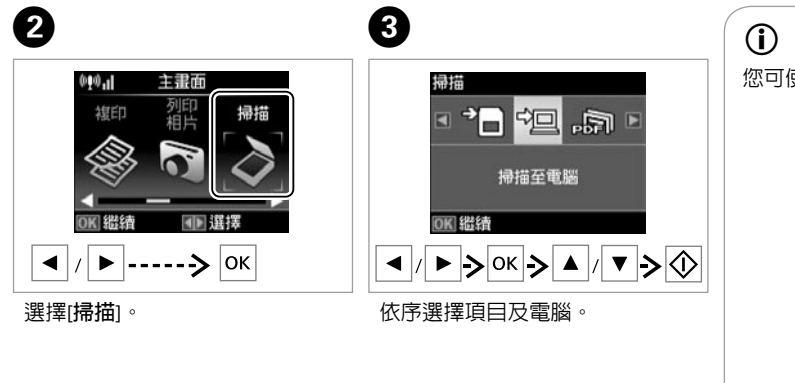

您可使用Epson Event Manager在控制面板上變更電腦名稱。

# <span id="page-18-1"></span><span id="page-18-0"></span>複印和掃描模式功

#### 複印功能表

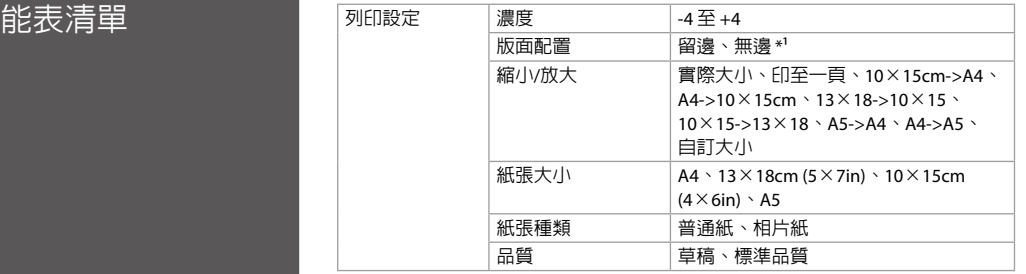

\*1 您的影像會稍微放大並裁切以符合紙張大小。在列印時,頁面上方及下方區域 的列印品質可能會下降,或這些區域可能模糊。

#### 複製/還原相片功能表

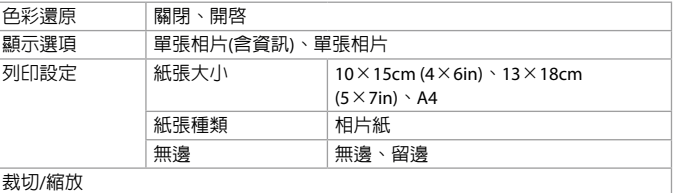

#### 掃描功能表

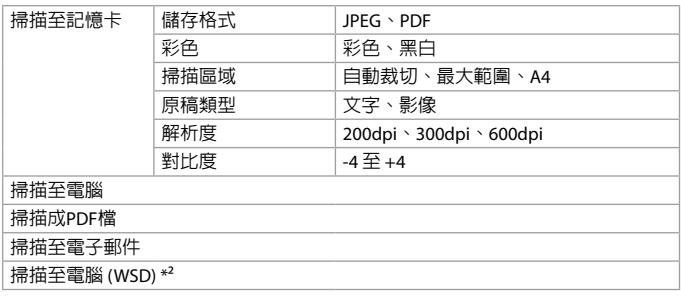

\*2 此功能僅適用於英文版的 Windows 7/Vista。

<span id="page-19-0"></span>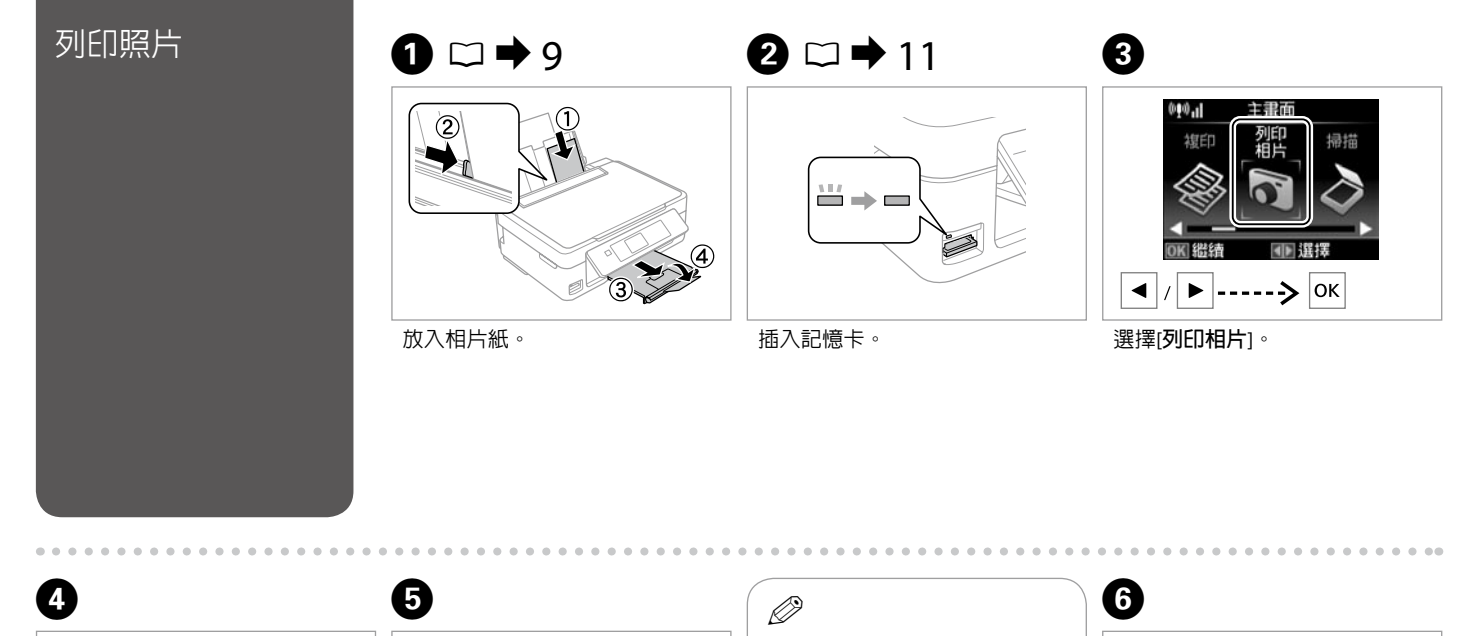

 $\bigcirc$ 

KD

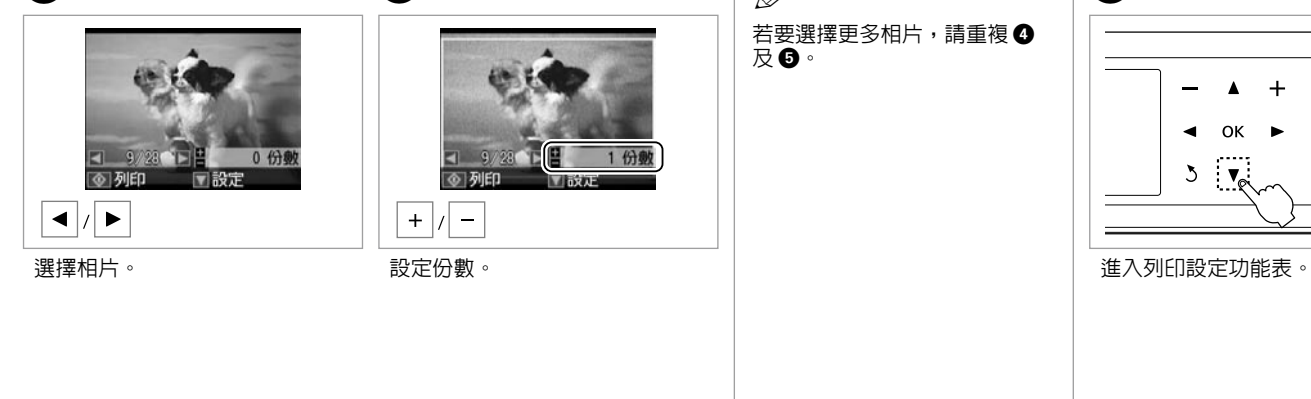

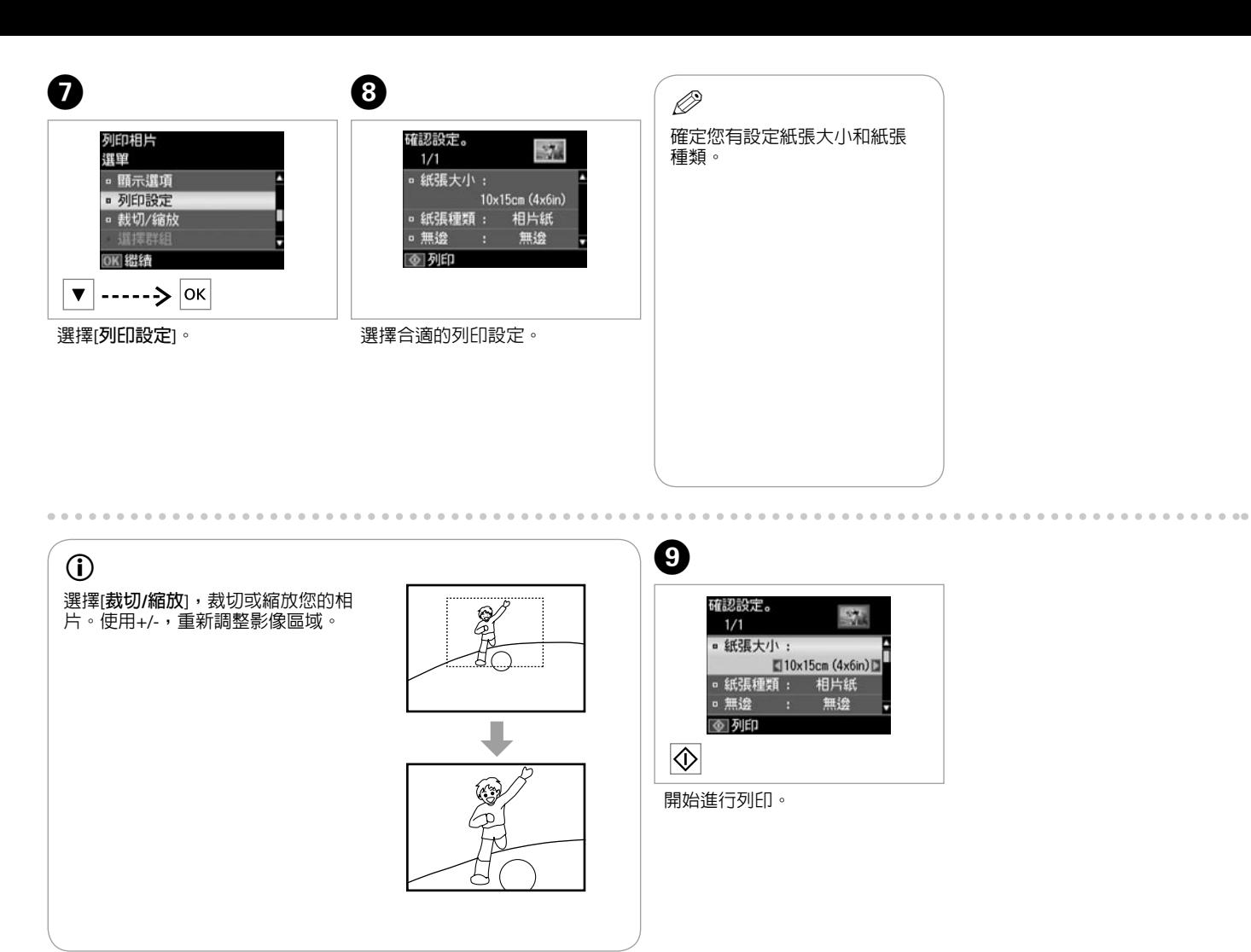

<span id="page-21-0"></span>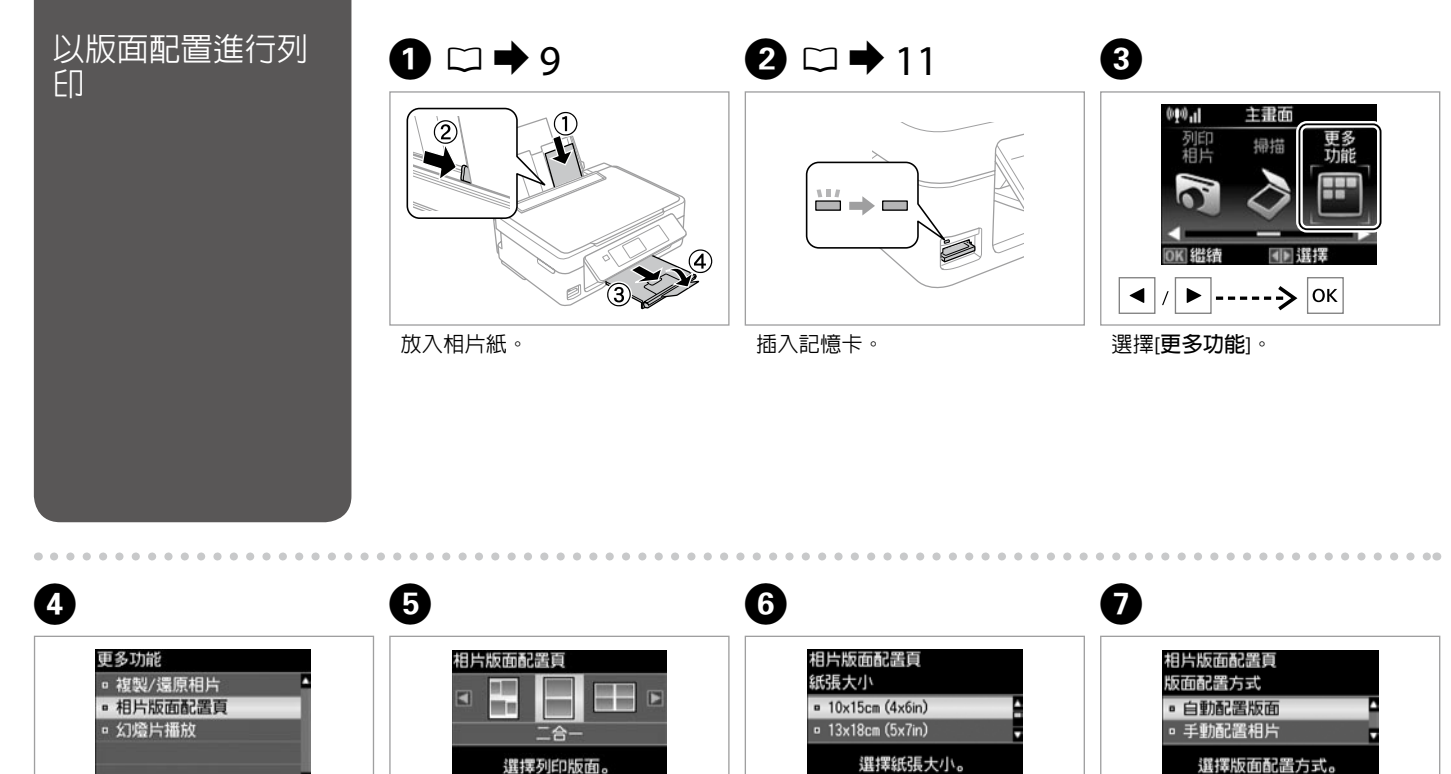

OKI 繼續 | 3| 返回  $\vert \mathbf{v} \vert$  ------>  $\vert$  ok  $\blacktriangle$  $\blacktriangleleft$  $\vert$  /  $\vert$ 選擇[**相片版面配置頁**]。 選擇版面配置。 選擇紙張種類及大小。 選擇|自動配置版面]。

選擇列印版面。 OK 繼續 ▶ |------> | OK |

選擇紙張大小。 OK 繼續  $\bullet$  $\blacktriangle$   $|$ 

OK 繼續

 $|_{\mathsf{OK}}$ 

**22**

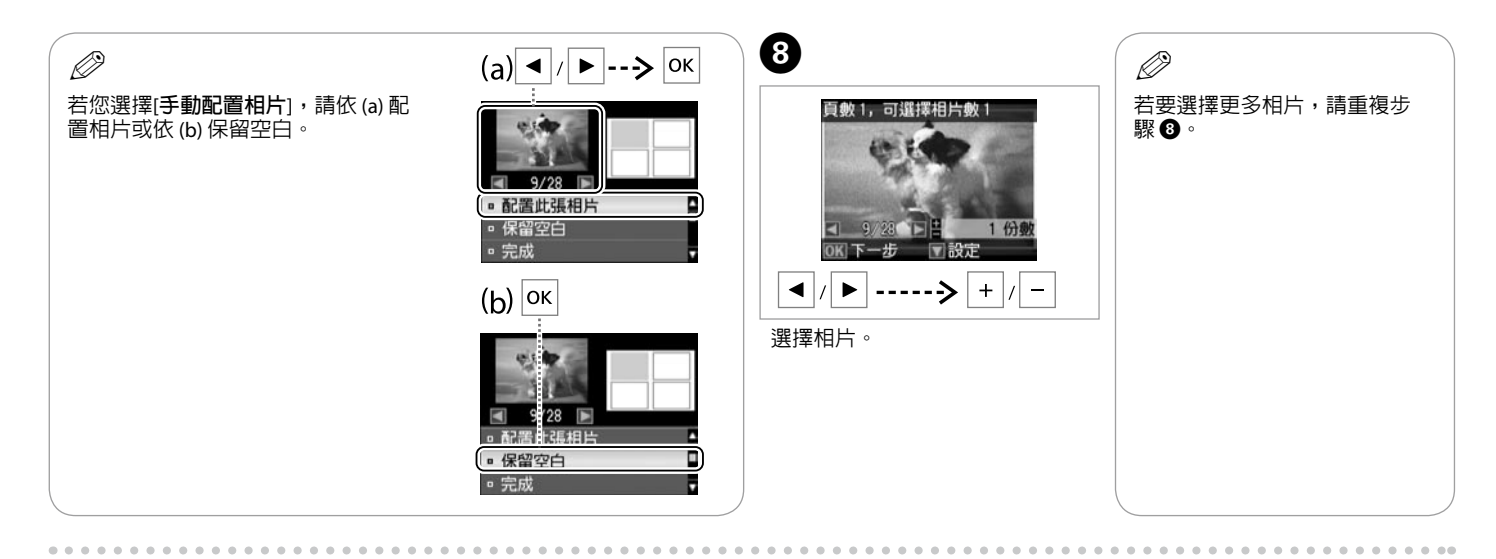

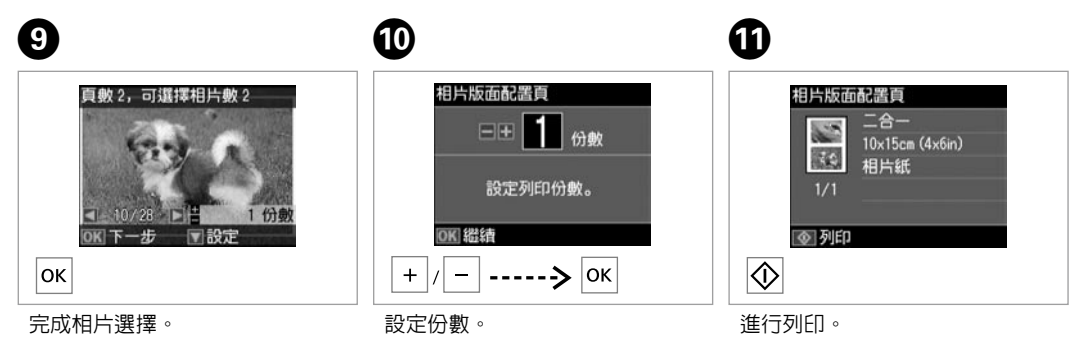

# <span id="page-23-0"></span>列印相片模式功能

#### 列印相片和幻燈片播放功能表

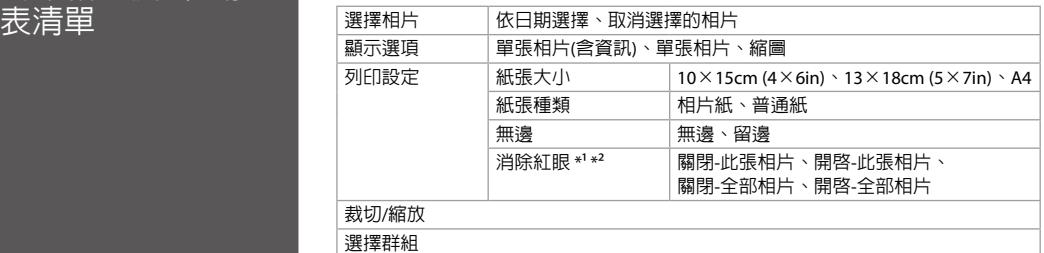

\*1 這些功能僅對列印成品有影響,不會變更您的原始影像。

\*2 根據相片的類型,可能修正影像中眼睛以外的其他部分。

<span id="page-24-0"></span>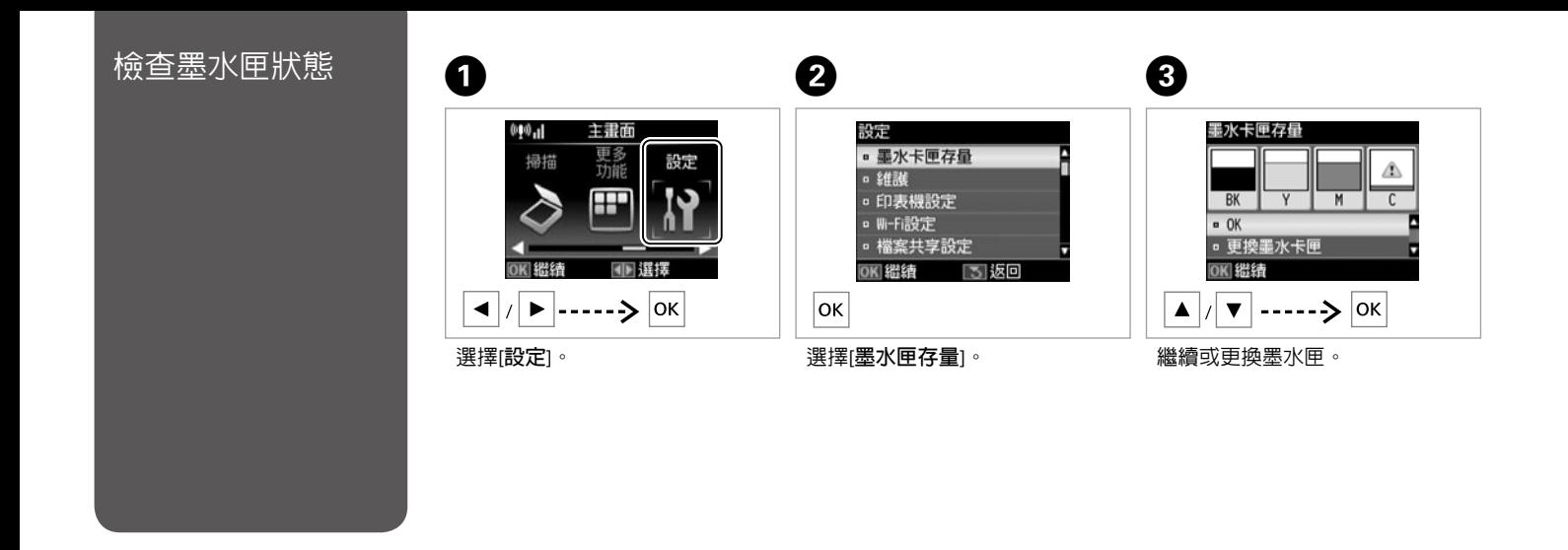

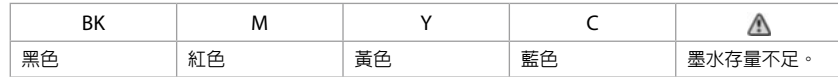

. . . . . . . . . . . . . . . . . . .

如果墨水匣存量過低,請準備新 的墨水匣。 Q

# $\circ$

 $\boldsymbol{\mathbf{q}}$ 

在步驟 C 的畫面中,即使墨水匣尚未需要更換,您也可以選擇進行更換。此外,透過選擇[**設定**]模式、[**維護**]、[**更換墨水匣**],亦可執行這個操作。 「ニン弥 ● #8二円!」 第22章 。三円 , #82<br>有關墨水匣的更換說明,請參考 □ ➡ [34](#page-33-1)。

### Epson 不保證非原廠墨水、墨水匣的品質與使用壽命。若您安裝非原廠墨水匣,則將不會顯示墨水匣狀態。

顯示的墨水存量為約略估計。

Q

<span id="page-26-1"></span><span id="page-26-0"></span>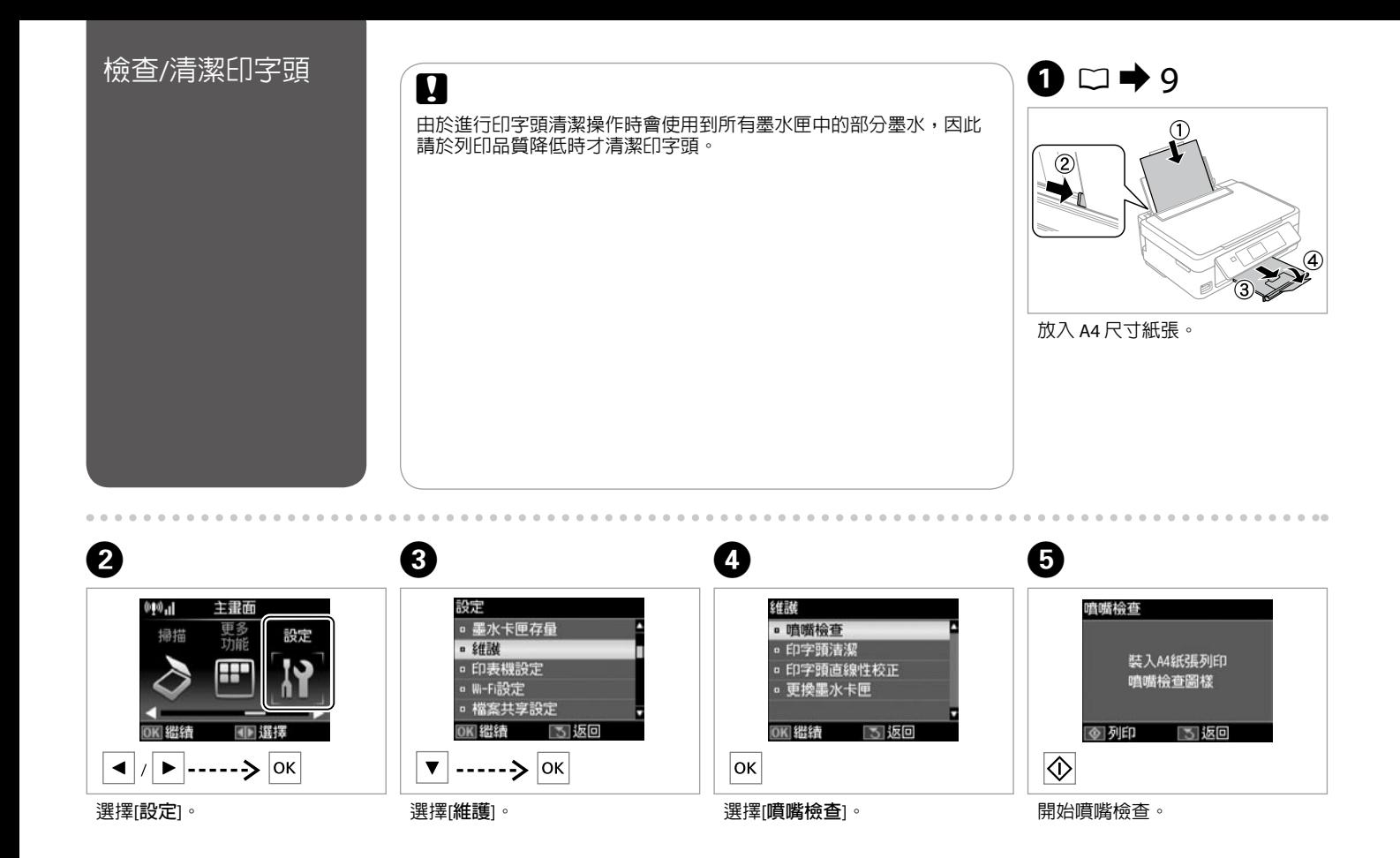

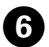

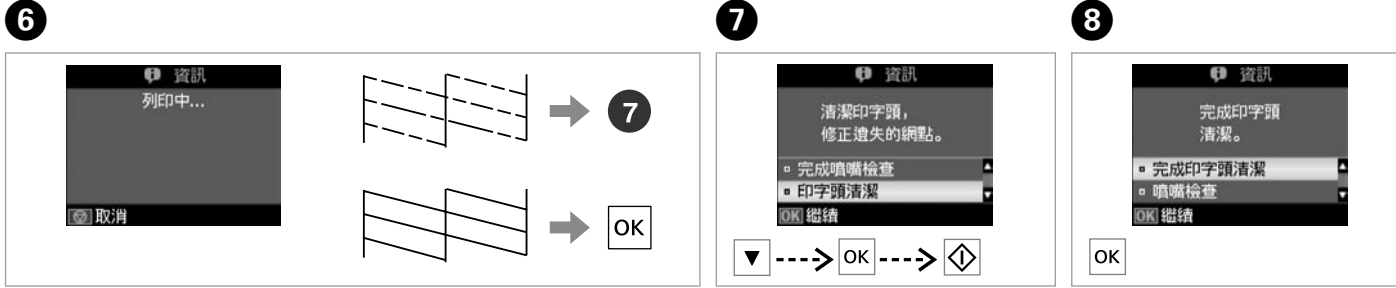

選擇[**印字頭清潔**]並開始執行。

完成印字頭清潔。

檢查表單。

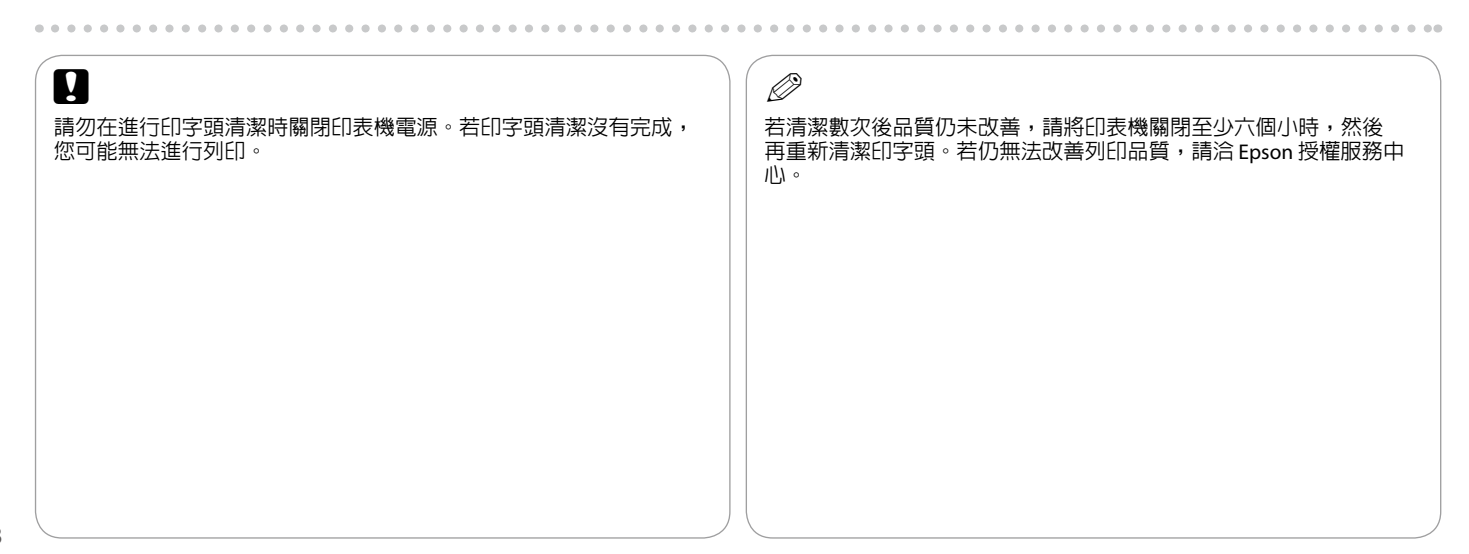

# <span id="page-28-0"></span>校正印字頭

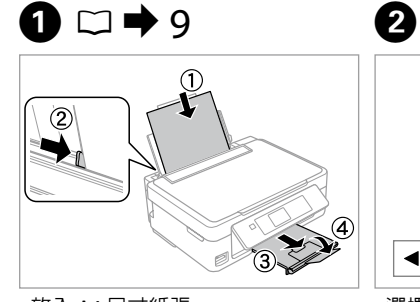

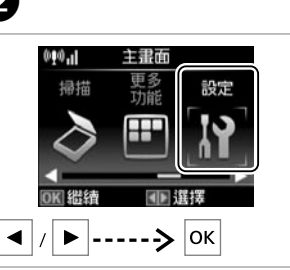

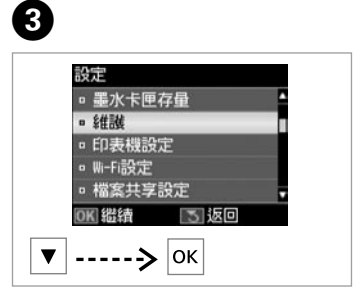

放入 A4 尺寸紙張。 選擇[**維護**]。

選擇[**設定**]。

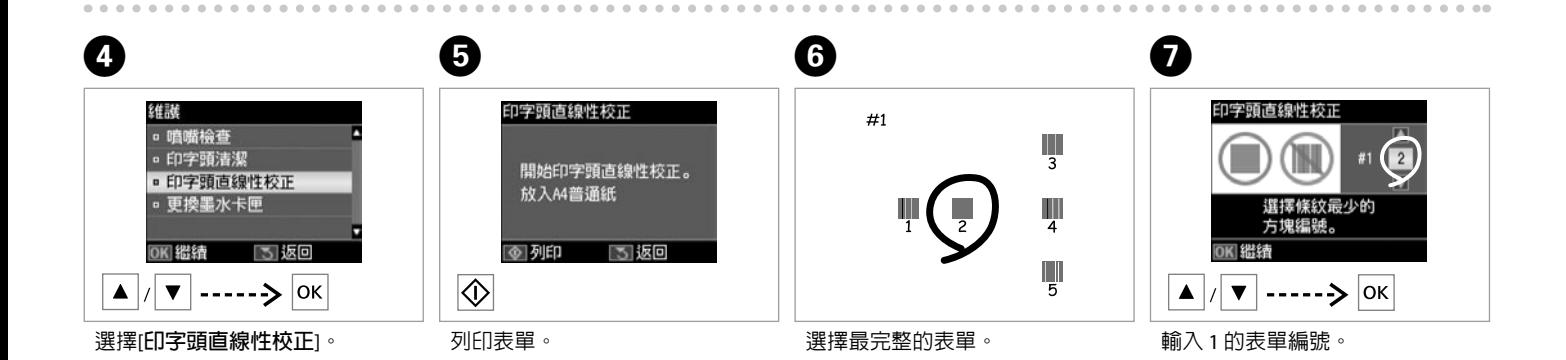

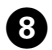

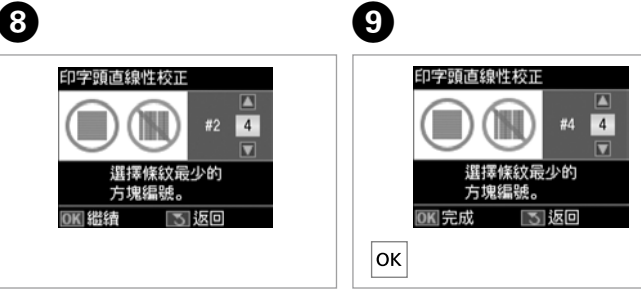

### 對所有表單重複 G。

完成印字頭校正。

# <span id="page-30-0"></span>設定模式功能表清 設定模式功能表 單

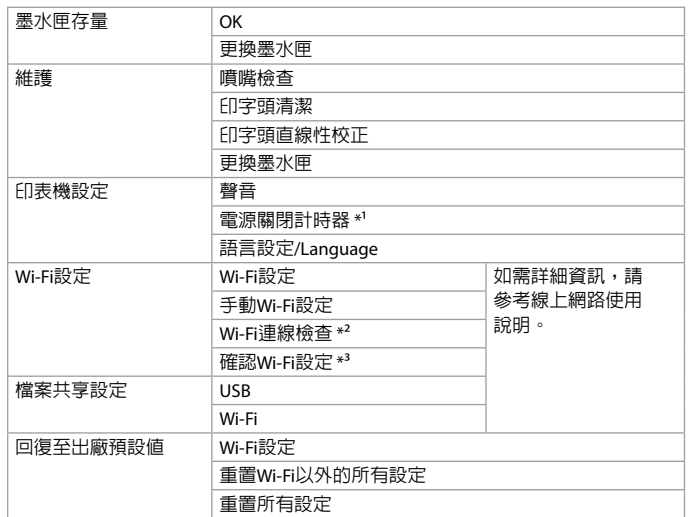

- \*1 您可以在套用電源管理功能前,先調整時間。提高任何數值都會影響印表機的 能源效率。進行變更前,請先考慮環境問題。
- \*2 您可檢查網路連線狀態並列印報告。若有任何連線問題,此報告能幫助您找到 解決方法。
- \*3 您可列印網路狀態表,確認目前的設定。

# <span id="page-31-0"></span>錯誤訊息

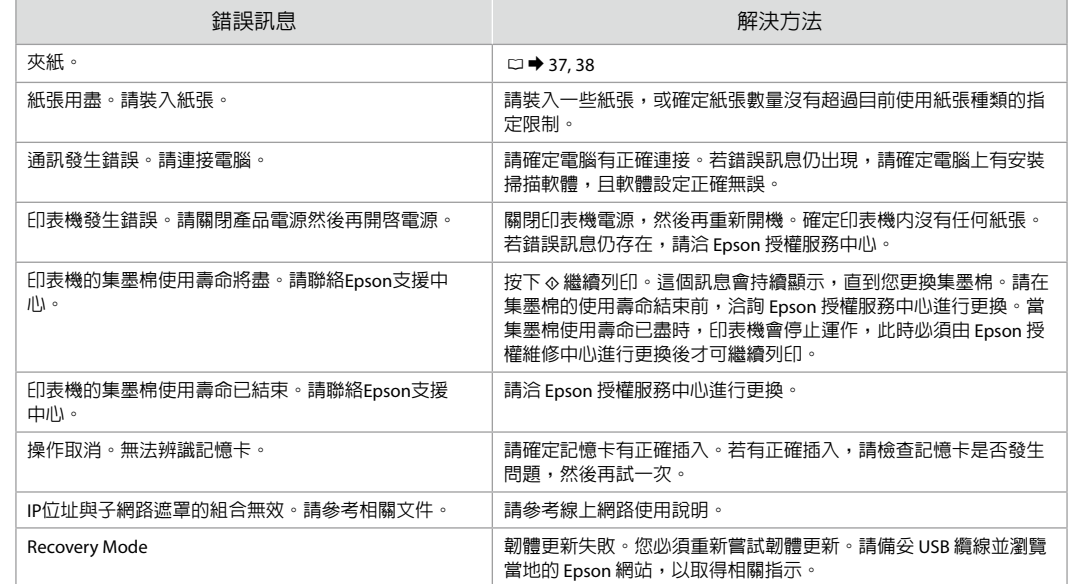

# <span id="page-32-0"></span>墨水注意事項

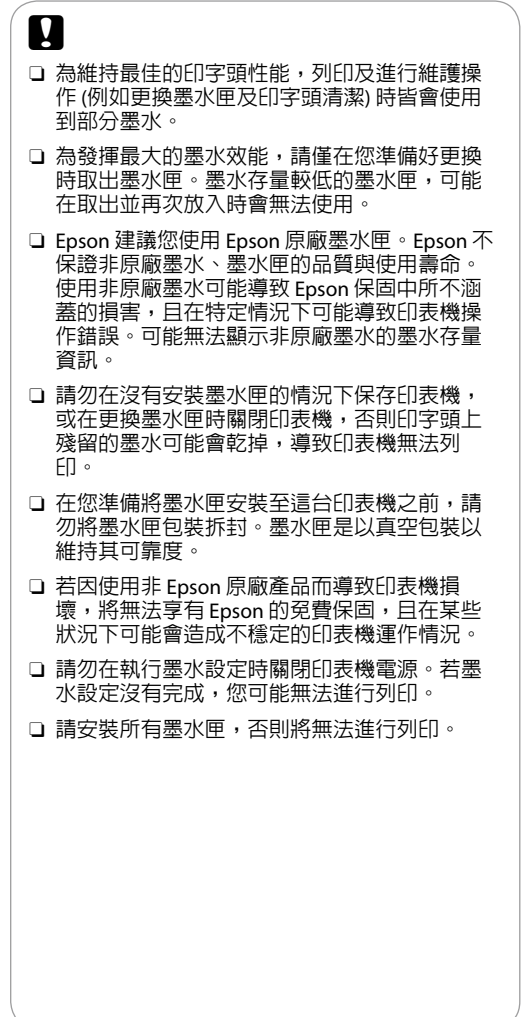

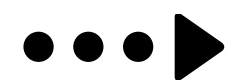

<span id="page-33-1"></span><span id="page-33-0"></span>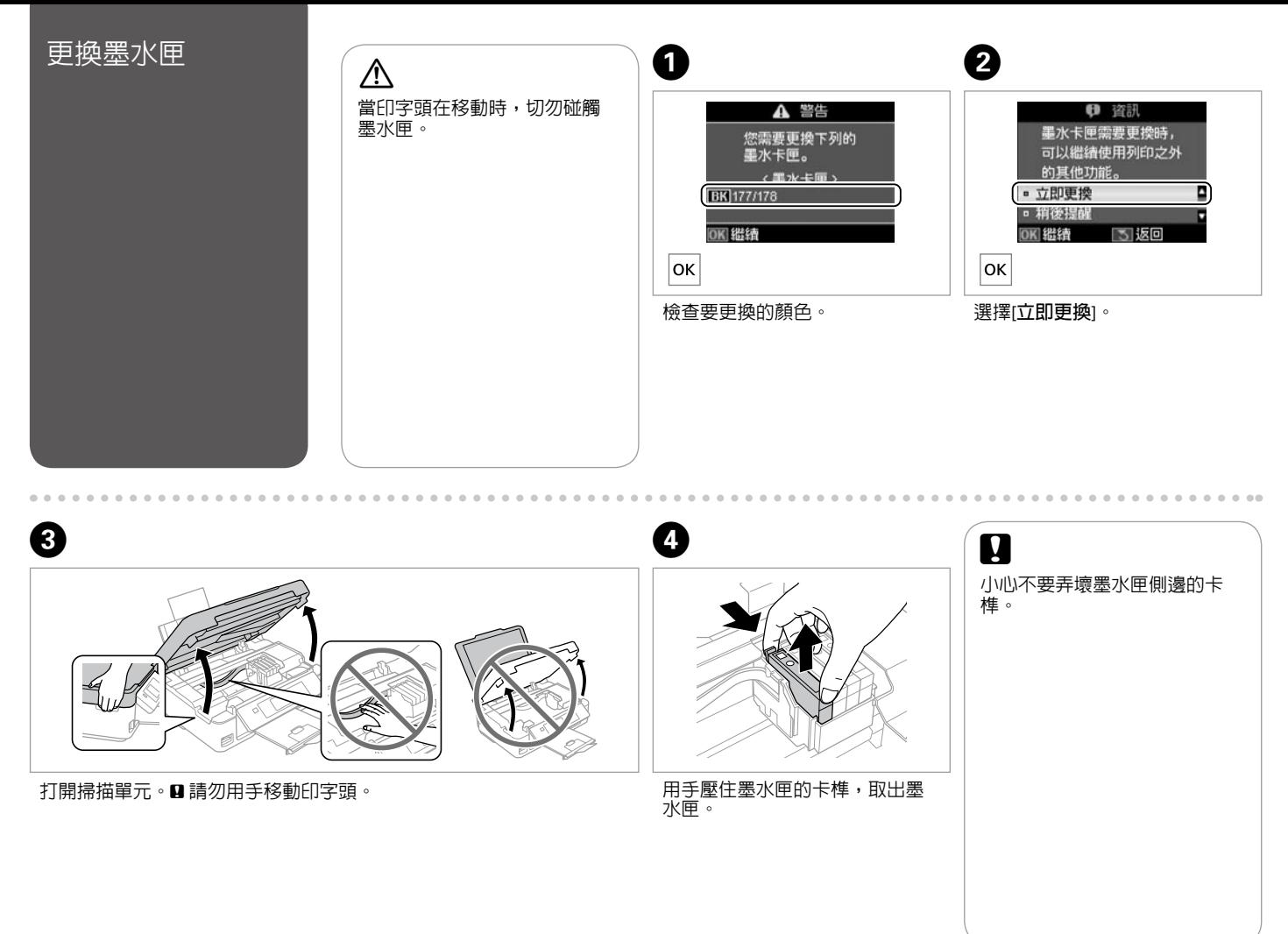

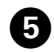

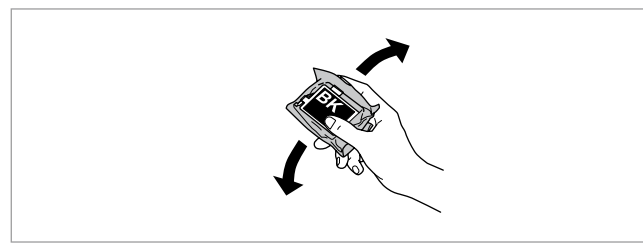

僅限搖晃新的黑色墨水匣。■請勿搖晃其他彩色墨水匣。

拆開新墨水匣的包裝。

EPSC

 $\bigodot$ 

![](_page_34_Figure_4.jpeg)

![](_page_35_Picture_52.jpeg)

<span id="page-36-1"></span><span id="page-36-0"></span>![](_page_36_Picture_0.jpeg)

<span id="page-37-0"></span>![](_page_37_Figure_0.jpeg)

**38**

# <span id="page-38-0"></span>列印品質/頁面配置 問題

確認問題,並依照編號嘗試各種解決方法。如需更多資訊,請參考線上進階使用說明。

![](_page_38_Picture_260.jpeg)

# <span id="page-39-1"></span><span id="page-39-0"></span>取得更多資訊 (線上進階使用說明的簡介)

![](_page_39_Picture_1.jpeg)

![](_page_39_Figure_2.jpeg)

#### **http://support.epson.net/**

如需進一步的協助,請瀏覽前述的 Epson 技術支援網站。您亦可在線上進階使用說明或保固卡中找到當地 Epson 技 術支援服務的聯絡資訊。若沒有列出此資訊,請洽詢您購買產品的經銷商。

# $\boldsymbol{\Omega}$

傳真的撥號清單資料及/或網路設定可能儲存在產品的記憶體中。產品故障或送修時,資料及/或設定可能會遺 失。即便於保固期內,對於資料的遺失、資料及/或設定的備份或還原,Epson 無須承擔任何責任。我們建議您 自行備份資料或記錄相關資訊。

#### 產品名稱:多功能印表機

<span id="page-40-0"></span>Epson 技術支援

- 額定電壓:AC100 240V O
- 額定頻率:50 60 Hz O
- □ 耗電量:單機複印時,約 13W 就緒模式,約 6.5 W 省電模式,約 2.7 W 關機模式,約 0.3 W
- 額定電流:0.5 0.3A O

#### 警語

檢修本產品之前,請先拔掉本產品的電源線。

#### 功能規格

- □ 列印方式:微針點壓電噴墨技術
- 解析度:最大可達 5760 x 1440 dpi O
- 適用系統:Windows 7/Vista/XP SPI 以上版本/ O XP x64、Mac OS X 10.5.8, 10.6.x, 10.7.x

# 使用方法

見內附相關說明文件。

#### 緊急處理方法

- 發生下列狀況時,請先拔下印表機的電源線並 洽詢Epson授權服務中心:
- 電源線或插頭損壞 O
- 有液體噴灑到印表機 O
- □ 印表機摔落或機殼損壞
- 印表機無法正常操作或是列印品質與原來有 O 明顯落差

#### 注意事項

□ 只能使用印表機標籤上所註明的電源規格。

請保持工作場所的通風良好。 O

製造年份,製造號碼和生產國別: 見機體標示

製造商: Seiko Epson Corporation

- 地址:80 Harashinden, Hirooka, Shiojiri-shi, Nagano-ken, 399-0785, JAPAN
- 電話:81-263-52-2552
- 進口商:台灣愛普生科技股份有限公司
- 地址:台北市信義區松仁路 7 號 14 樓
- 電話:(02) 8786-6688 (代表號)